# **RStudio for Practical Geospatial Analysis**

1

Roger Andre, Solutions Engineer, Posit PBC

### **Practical Geospatial Analysis…**

'Practical' as in, "We need to know…"

- How many people live in a service area?
- How far apart are 2 businesses from one another?
- What are the geographic coordinates for an address?
- How many businesses are within N miles of an address?

"…by tomorrow!"

# **R widely used in Data Science but…**

…using R/RStudio for spatial analysis still isn't very common.

- Spatial Data Analysis (GIS) in R is still considered "niche" by some people
- Older spatial packages (like sp) implemented very R-centric workflows
- There are PLENTY of other, good GIS tools available

My goal here is to convince you to try it!

### **What is R?**

"R is a free software environment for statistical computing and graphics."

- An interpreted language that is similar in some ways to Python
- Multipurpose, but highly optimized for working with structured data
- Pandas library in Python is based on core functionality in R

#### **What is RStudio?**

- Open Source IDE with tools for working in R (and Python)
- Available in free (as in speech) and commercial editions
- Desktop app. on many OS and server application on Linux

RStudio was also formerly the name of the company that funds work on the IDE (and other OS projects).

# **Why should you use R/RStudio for Geospatial Data Analysis?**

**Because you're probably already using RStudio for Geospatial Data Analysis!**

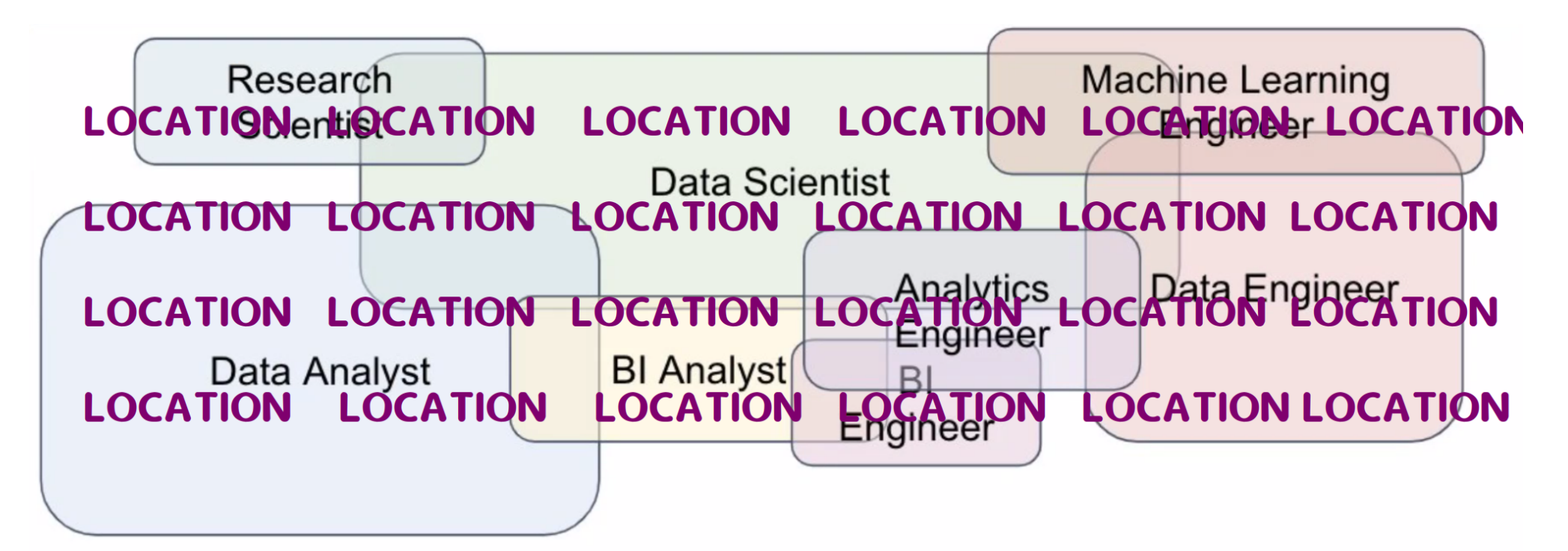

# **And since you're already using RStudio…**

**RStudio has built-in features that are well suited to GIS!**

# **Native graphic support for vector "maps"**

Charts, plots, images…

#### **…and raster plots**

#### Gridded Population

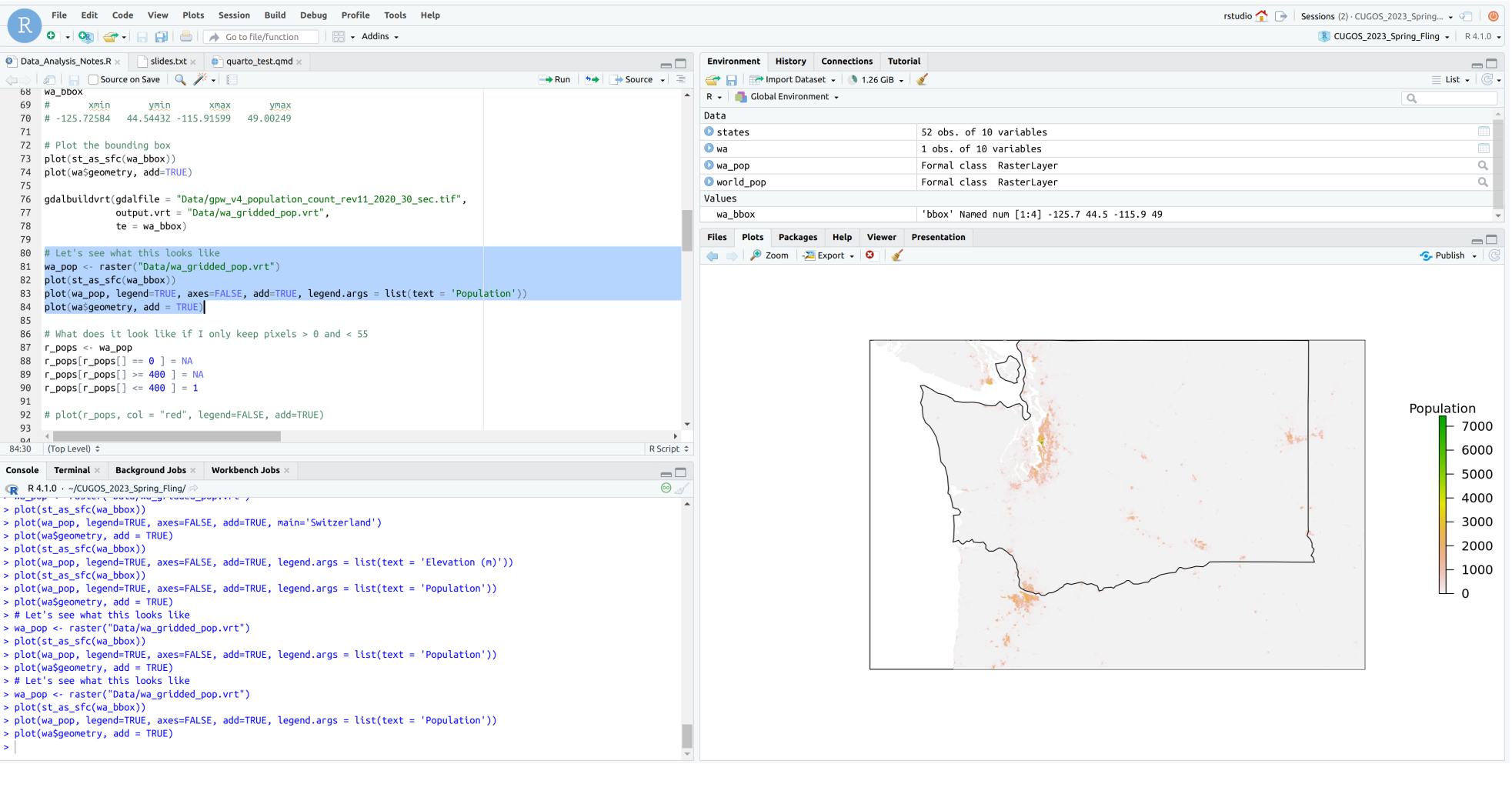

#### **…and other things**

#### (my slides under de velopment)

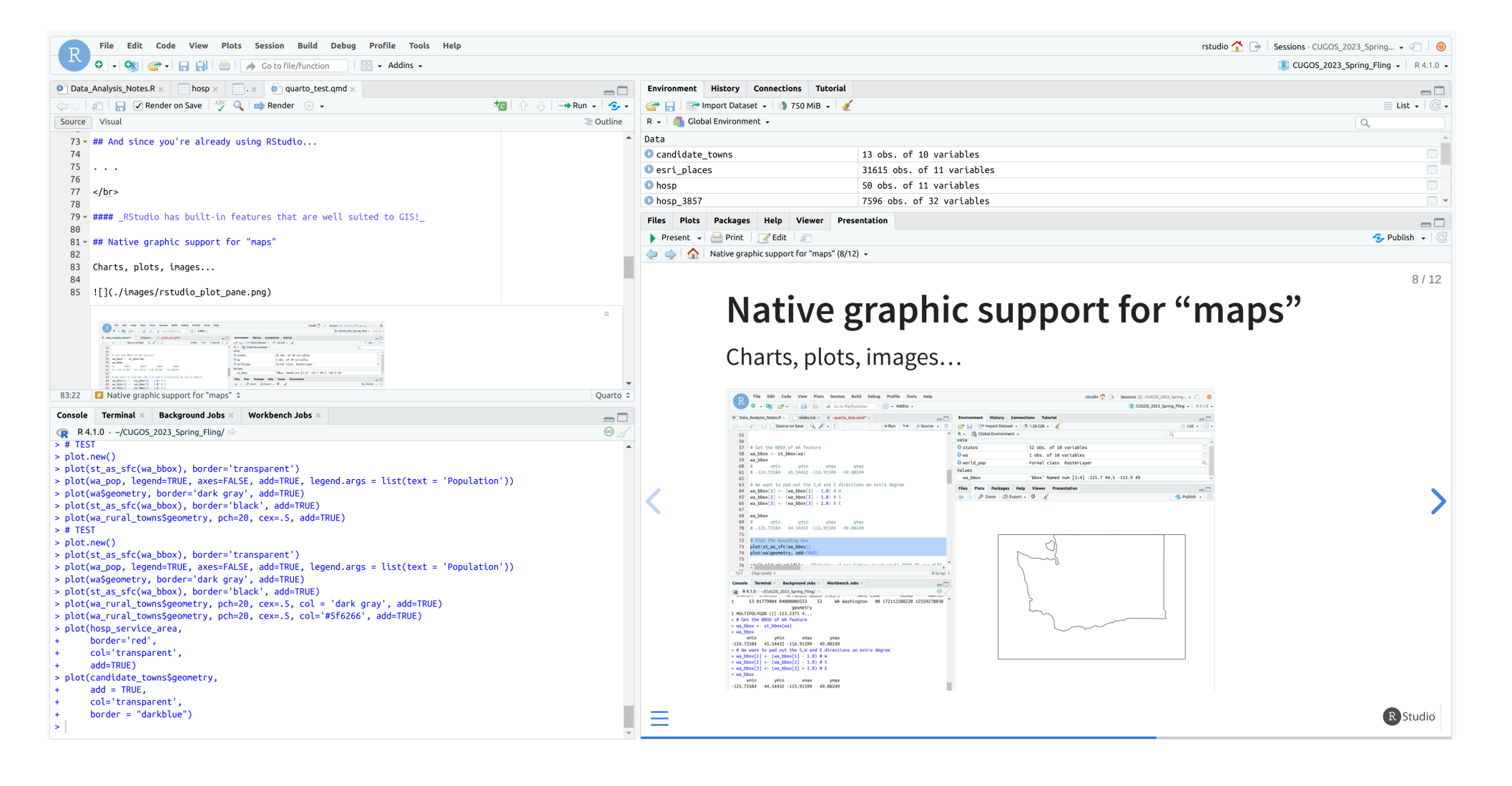

#### **Built-in Help doc viewer**

#### ?raster

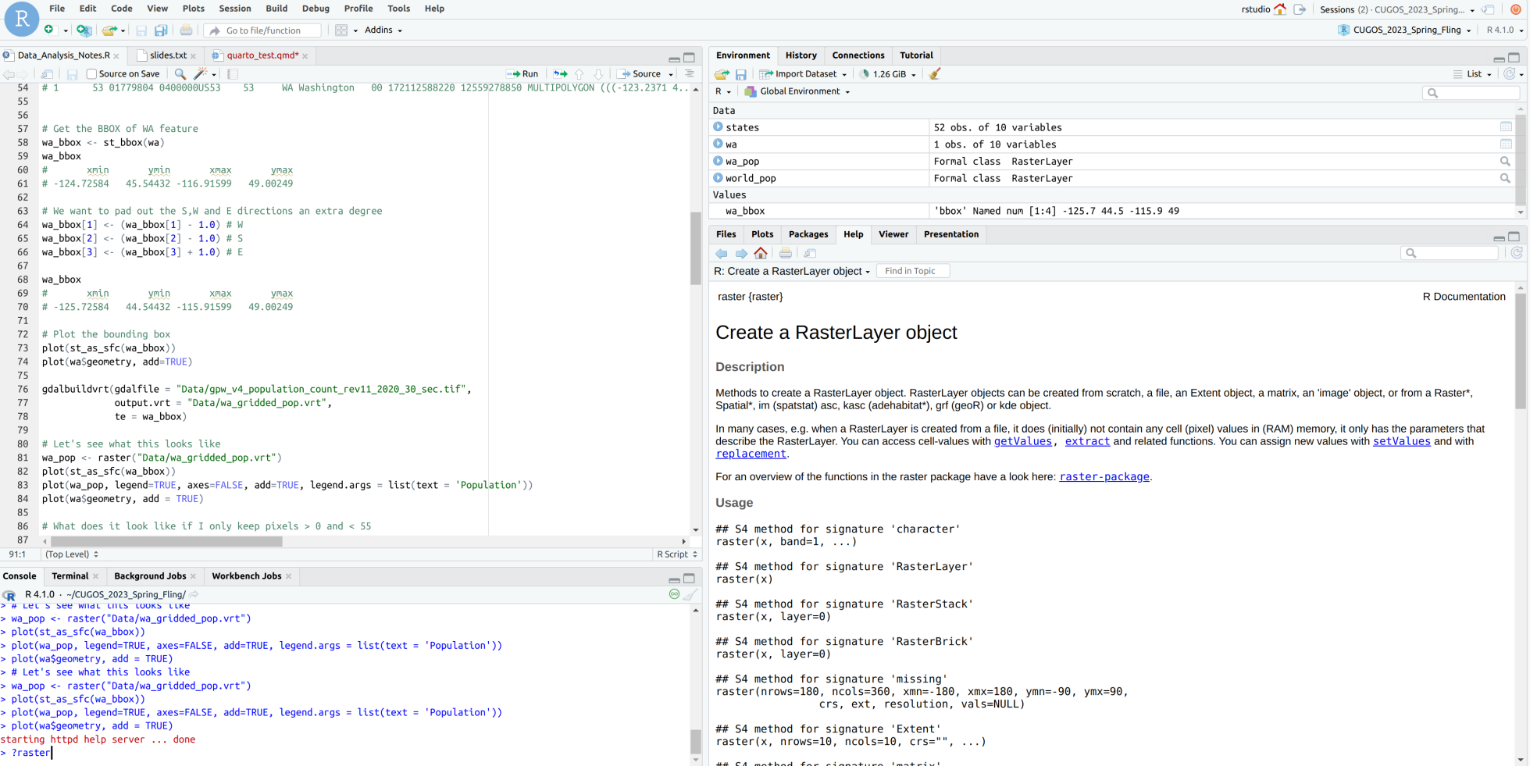

# **R itself has good geospatial support**

• raster (which is now superseded by terra)

The raster package provides classes and functions to manipulate geographic (spatial) data in 'raster' format.

 $\bullet$  sf

Support for simple features, a standardized way to encode spatial vector data. Binds to 'GDAL' for reading and writing data, to 'GEOS' for geometrical operations, and to 'PROJ' for projection conversions and datum transformations.

# **Basic shapefile operations**

• Open and read a shapefile

```
1 library(sf)
 2 states <- st_read("Data/cb_2018_us_state_20m.shp")
 3
 4 Reading layer `cb_2018_us_state_20m' from data source 
 5 `/home/rstudio/CUGOS_2023_Spring_Fling/Data/cb_2018_us_state_20m.shp' usi
 6 Simple feature collection with 52 features and 9 fields
 7 Geometry type: MULTIPOLYGON
 8 Dimension: XY
 9 Bounding box: xmin: -179.1743 ymin: 17.91377 xmax: 179.7739 ymax: 71.35256
10 Geodetic CRS: 4269
```
### **Basic shapefile operations (cont.)**

• Reproject to new CRS

```
1 states <- st_transform(states, crs = 4326)
2 states
3
4 Simple feature collection with 52 features and 9 fields
5 Geometry type: MULTIPOLYGON
6 Dimension: XY
7 Bounding box: xmin: -179.1743 ymin: 17.91377 xmax: 179.7739 ymax: 71.35256
8 Geodetic CRS: EPSG:4326
```
### **Basic shapefile operations (cont.)**

• Buffer around a set of points

```
1 wa town albers
 2
 3 Simple feature collection with 124 features and 9 fields
 4 Geometry type: POINT
 5 Dimension: XY
 6 Bounding box: xmin: -2134539 ymin: 2773350 xmax: -1566342 ymax: 3155027
 7 Projected CRS: EPSG:5070
8
9 # 30 miles approx 48,300 meters
10 wa_town_albers_buffer <- st_buffer(wa_town_albers, 48300)
11
12 wa town albers buffer
13 Simple feature collection with 124 features and 9 fields
14 Geometry type: POLYGON
15 Dimension: XY
16 Bounding box: xmin: -2182839 ymin: 2725050 xmax: -1518042 ymax: 3203327
17 Projected CRS: EPSG:5070
```
### **Basic raster operations**

• Open a geotiff and display its extents

```
1 library(raster)
2 world_pop <- raster("Data/gpw_v4_population_count_rev11_2020_30_sec.tif")
3 world_pop
 \Delta5 class : RasterLayer 
6 dimensions : 21600, 43200, 933120000 (nrow, ncol, ncell)
7 resolution : 0.008333333, 0.008333333 (x, y)
8 extent : -180, 180, -90, 90 (xmin, xmax, ymin, ymax)
9 crs : +proj=longlat +datum=WGS84 +no_defs 
10 source : gpw_v4_population_count_rev11_2020_30_sec.tif 
11 names : gpw_v4_population_count_rev11_2020_30_sec
```
#### **Basic raster operations (cont.)**

• Create a VRT from larger raster using bbox as extents

```
1 library(gdalUtilities)
2 gdalbuildvrt(gdalfile = "Data/gpw_v4_population_count_rev11_2020_30_sec.tif
3 output.vrt = "Data/wa_gridded_pop.vrt", 
4 \t\t te = wa bbox)
```
<span id="page-16-3"></span>• Load the VRT as a raster

```
1 wa_pop <- raster("Data/wa_gridded_pop.vrt")
 2
3 setMinMax(wa_pop)
4 class : RasterLayer 
5 dimensions : 535, 1177, 629695 (nrow, ncol, ncell)
6 resolution : 0.008333333, 0.008333333 (x, y)
7 extent : -125.7258, -115.9175, 44.54416, 49.00249 (xmin, xmax, ymin, y
8 crs : +proj=longlat +datum=WGS84 +no_defs 
9 source : wa_gridded_pop.vrt 
10 names : wa_gridded_pop 
11 values : 0, 7647.292 (min, max)
```
#### **Dissolve operation**

```
1 # Add 'type' field to dissolve on 2 hosp_buffer$type <- "combined_service_areas" 34 hosp_service_area <- hosp_buffer %>% 5 group_by(type) %>% 6 summarise()
```
<span id="page-17-5"></span><span id="page-17-4"></span><span id="page-17-3"></span>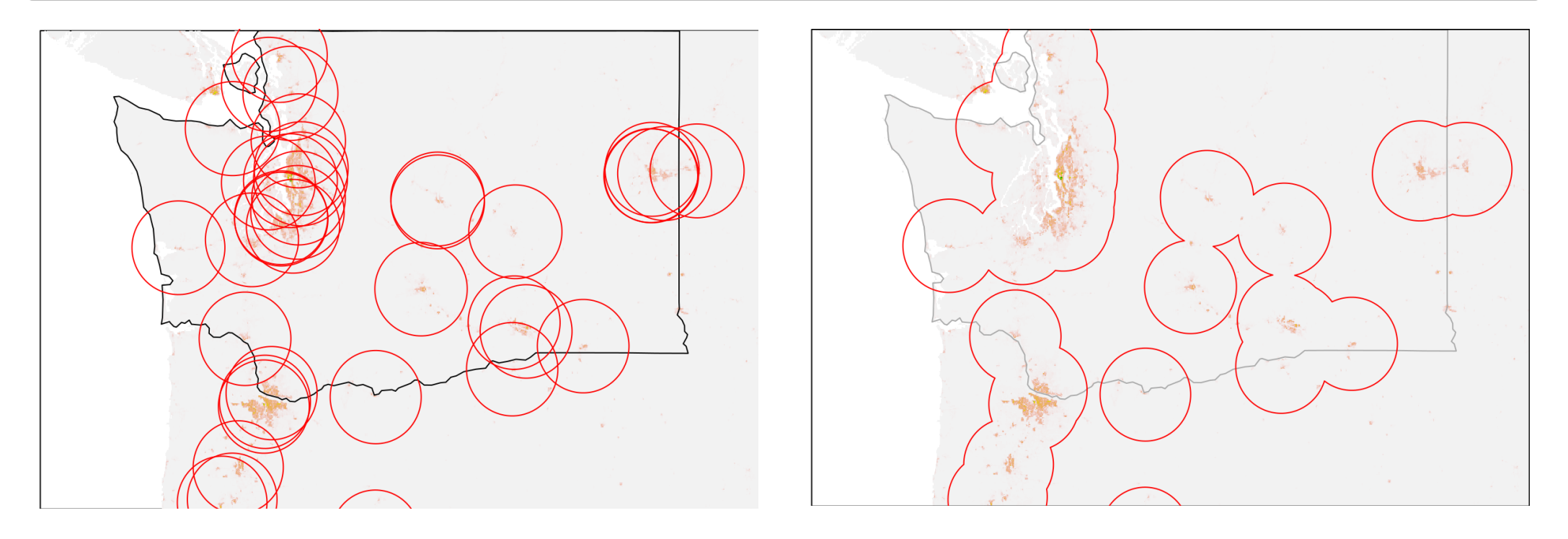

### **A practical example**

Assume that you work for an agency that is reponsible for helping to expand access to healthcare in rural America. You have been tasked to come up with a list of 3 rural cities, or towns, in the State of Washington that would most benefit from the construction of a new hospital.

Provide the names for the top 3 cities or towns and the estimated population that would be covered by a 30 mile service area around each of them.

### **Combining rasters and vectors**

#### Where this gets fun!

```
1 st as sf(raster::extract(wa_pop,
 2 candidate_towns, 
 3 fun=sum, 
 4 na.rm=TRUE, 
 5 sp=TRUE)) -> candidate_town_pops
 6 
 7 st_drop_geometry(candidate_town_pops) %>%
8 select(NAME, wa_gridded_pop) %>%
9 arrange(desc(wa_gridded_pop)) %>%
10 slice(1:3)
11
12 NAME wa_gridded_pop
13 1 Colton 144817.03
14 2 Asotin 133227.72
15 3 Okanogan 36177.21
```
#### **Final results - Top 3 candidates**

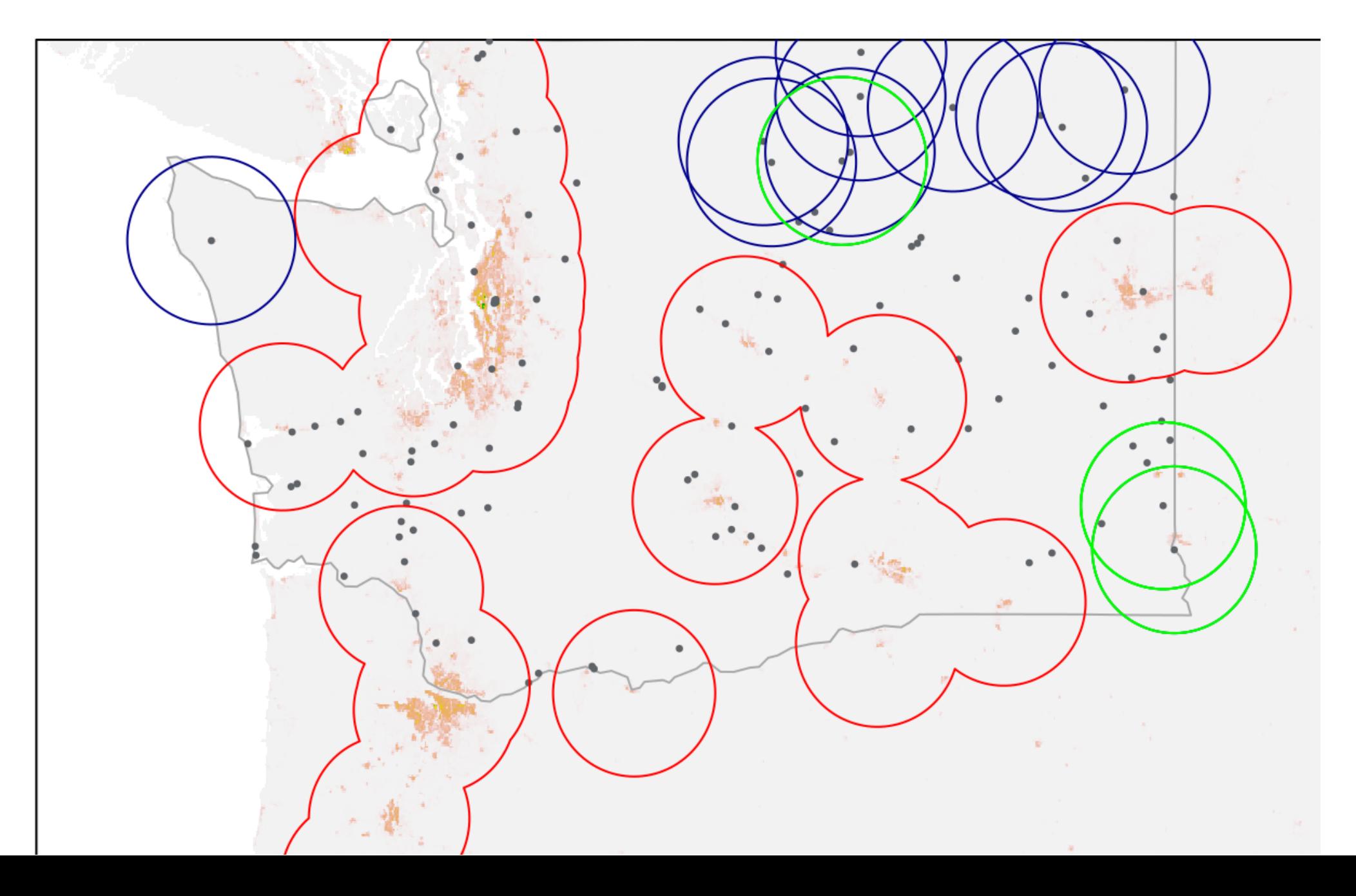

### **Additional inspiration**

• Shiny apps that showcase interactivity with maps

<https://fitzlab.shinyapps.io/cityapp/> <https://alexh5.shinyapps.io/INFO201FinalProject/> [https://vac-lshtm.shinyapps.io/ncov\\_tracker/](https://vac-lshtm.shinyapps.io/ncov_tracker/)